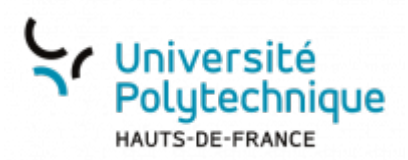

## **Étudiant - Récupérer son identifiant de connexion**

• Rendez-vous sur [la page de connexion à votre ENT](https://cas.uphf.fr/cas/login?service=https://portail.uphf.fr/uPortal/Login)

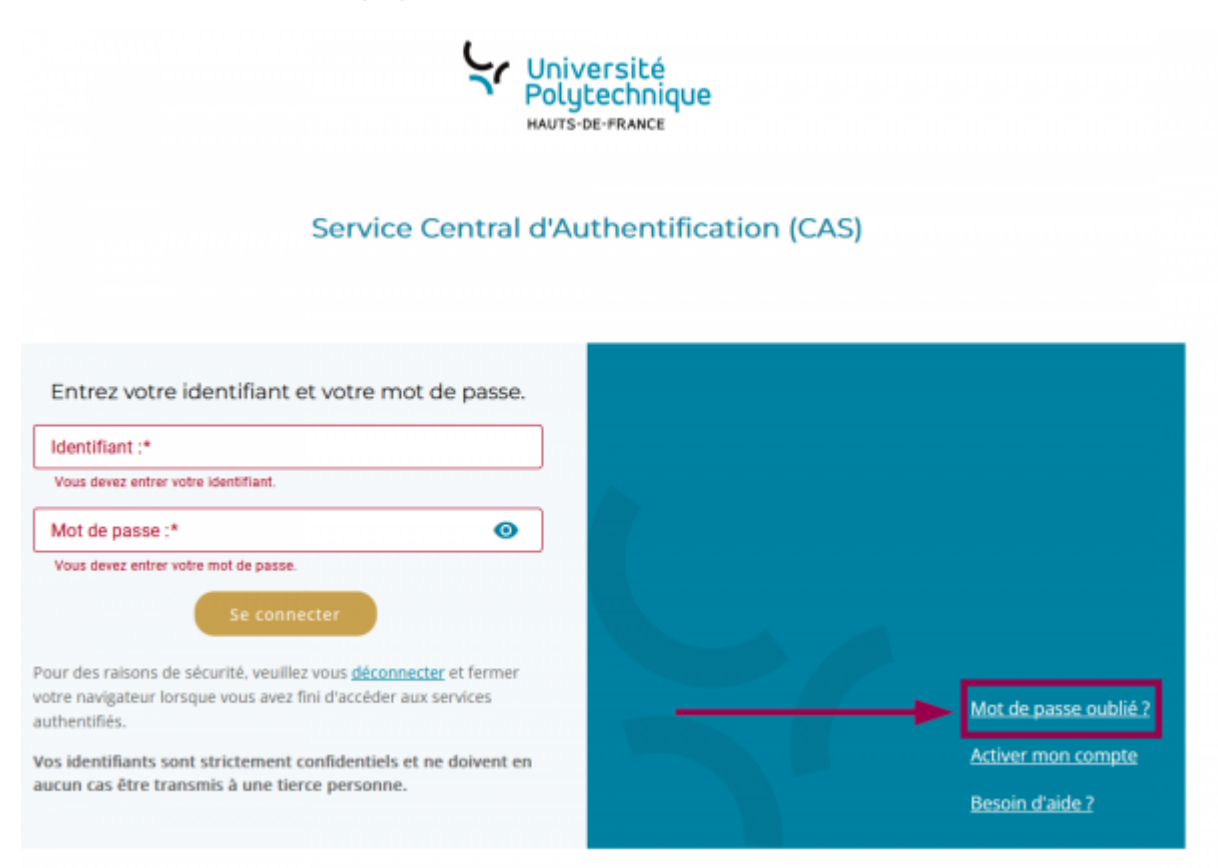

- Cliquez sur **Mot de passe oublié ?**
- Cliquez sur **Récupérer mon identifiant**

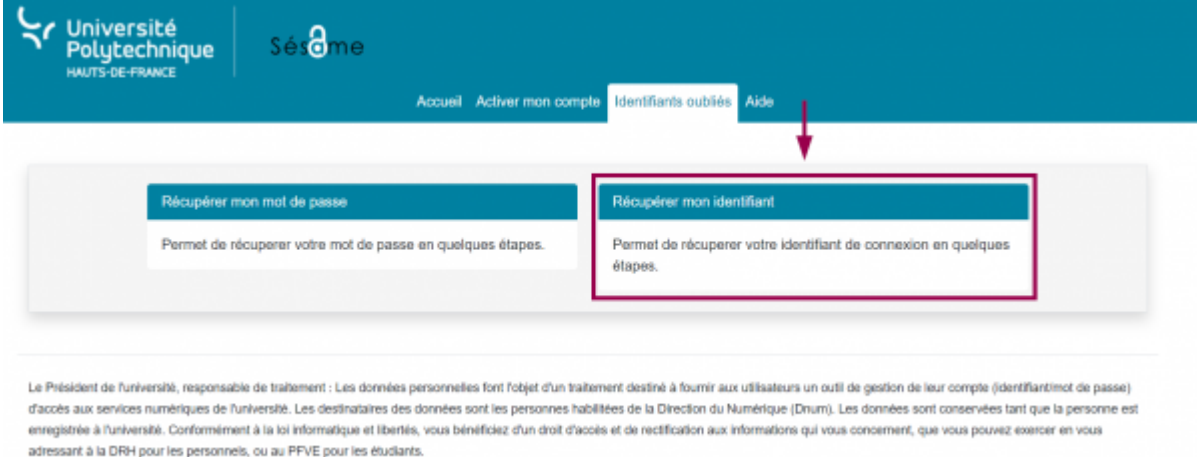

- En fonction des informations dont vous disposez, cliquez sur **Numéro Étudiant** ou **Numéro INE**
	- Si vous disposez d'un numéro étudiant, cliquez sur **Numéro étudiant**
	- Si vous ne connaissez pas votre numéro étudiant, cliquez sur **Numéro INE**

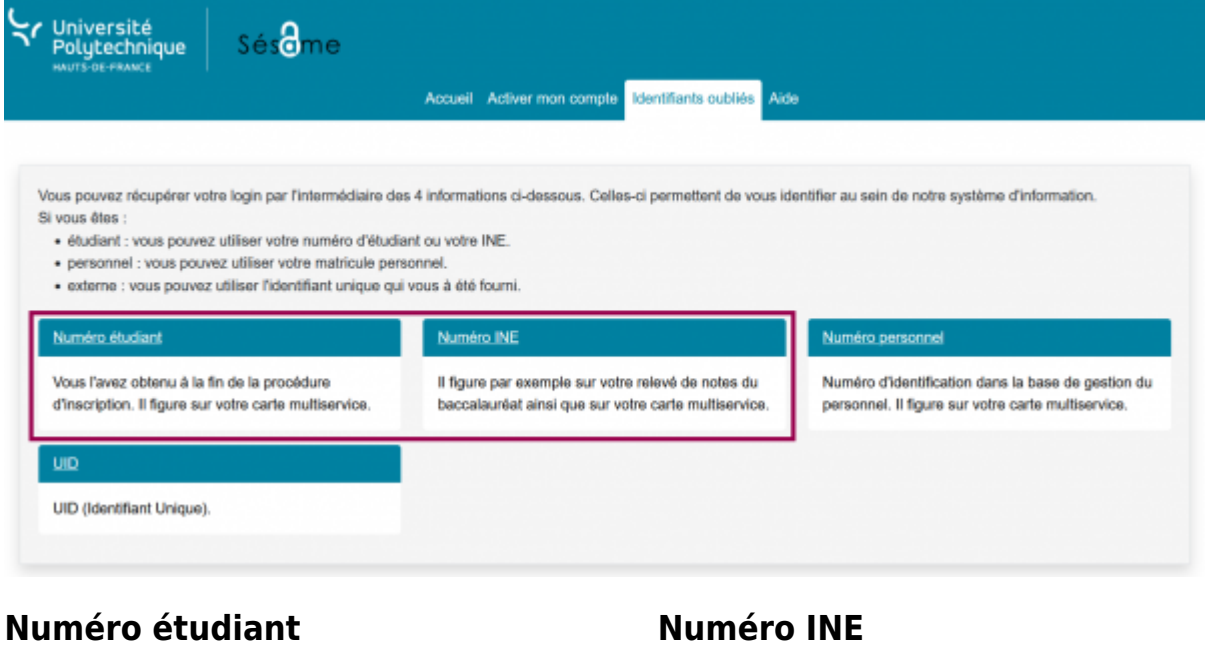

- Entrez votre **Numéro Étudiant**
- Entrez votre **Date de naissance**
- Entrez votre **Numéro INE**
- Entrez votre **Date de naissance**

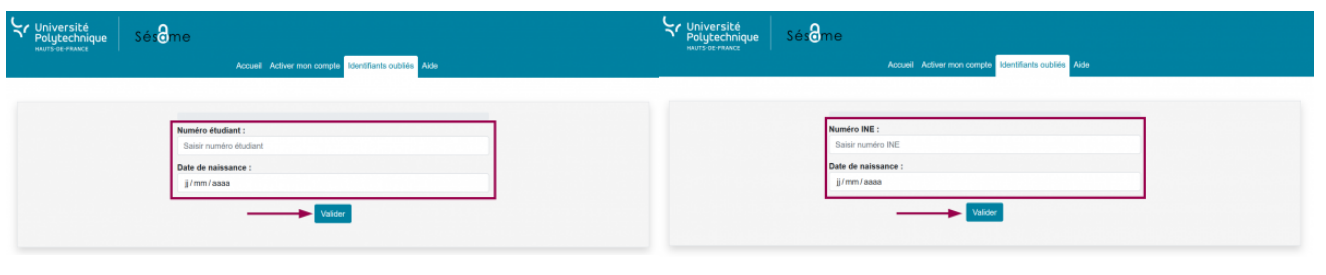

- Cliquez sur le bouton **Valider**
- Cliquez sur le bouton **Valider**

**Voilà**, une page contenant diverses informations, dont votre identifiant de connexion, s'affiche alors :

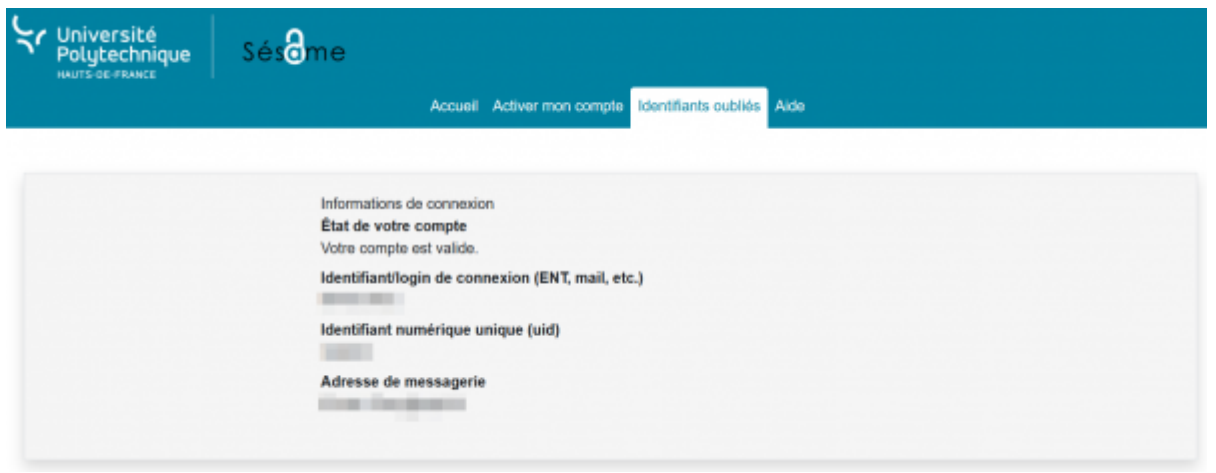

## From:

<https://www.uphf.fr/wiki/> - **Espace de Documentation**

## Permanent link:

**[https://www.uphf.fr/wiki/doku.php/outils/identite\\_numerique/sesame/etudiant\\_-\\_recuperer\\_son\\_identifiant\\_de\\_connexion](https://www.uphf.fr/wiki/doku.php/outils/identite_numerique/sesame/etudiant_-_recuperer_son_identifiant_de_connexion)**

Last update: **2023/06/13 17:31**

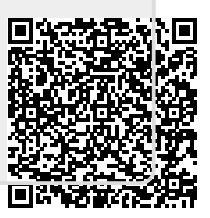